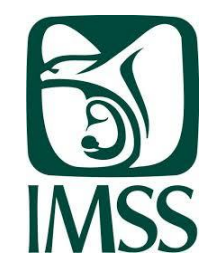

# Instituto Tecnológico de Morelia

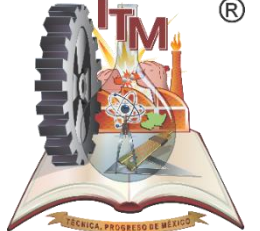

# **PASOS PARA AFILIARTE AL IMSS**

# ES OBLIGATORIO

# Y RESPONSABILIDAD DEL ESTUDIANTE CONCLUIR CON LA AFILIACIÓN EN LA UNIDAD MÉDICA FAMILIAR DE SU ELECCIÓN.

El trámite de afiliación en la página del IMSS se concluye obteniendo la **"constancia de vigencia de derechos"**, con los datos debidamente llenados (se imprime en el paso 2).

Esta constancia se canjea por una constancia de estudios con numero de seguridad social.

Acceder

Aquí

La constancia de estudios se debe entregar en el archivo de la unidad médica familiar de tu elección para concluir el trámite ante el **IMSS** 

Paso 1: Obtén o localiza tu Número de Seguridad

> Paso 3: Regístrate en la Clínica que te corresponde

Paso 2: Verifica que tu escuela te hava inscrito a

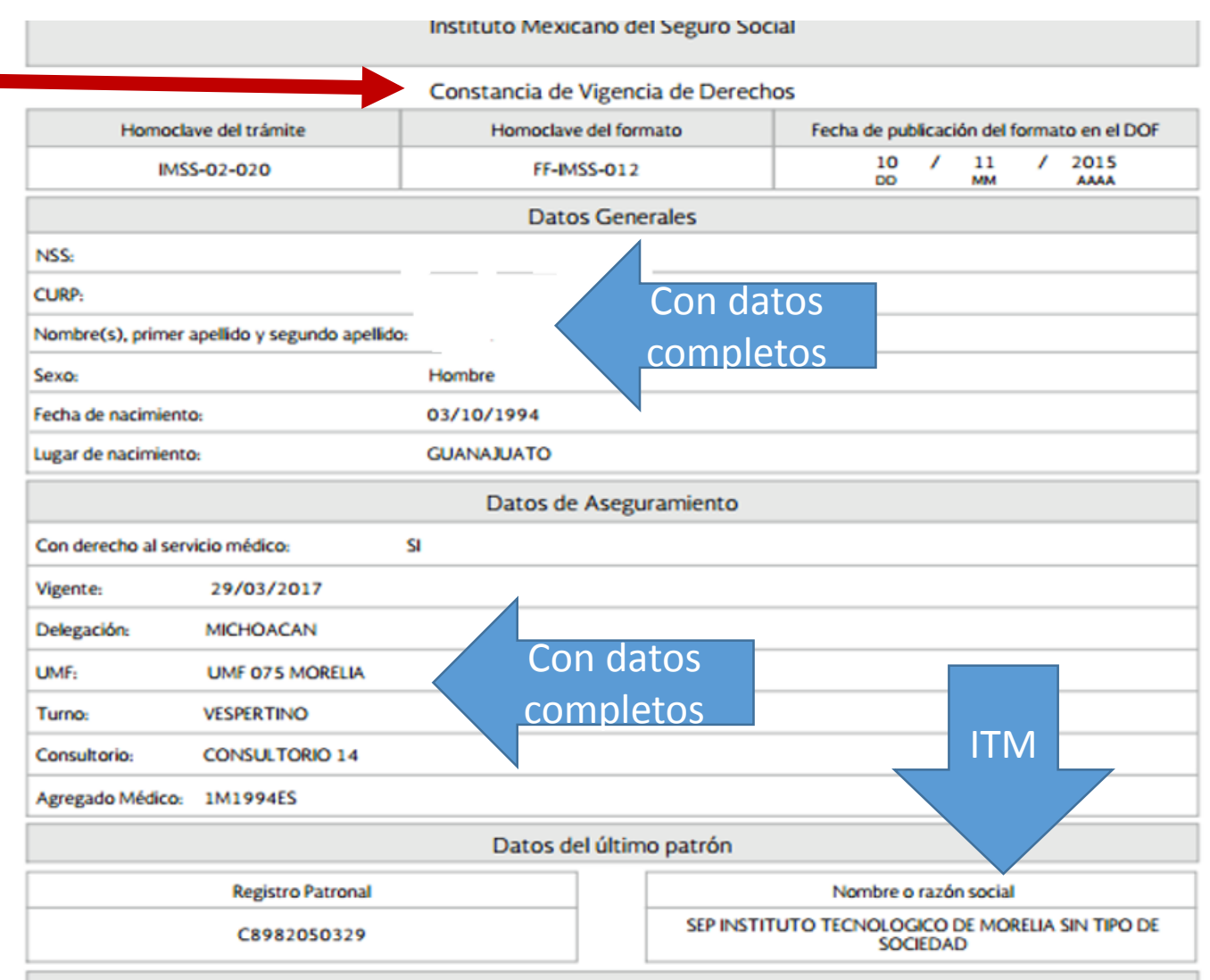

**Beneficiarios** 

**ALUMNOS DE PRIMER SEMESTRE DEBERAN IMPRIMIR ESTA CONSTANCIA Y EN DATOS DEL ASEGURAMIENTO DEBERÁ ESTAN COMO "NO" EN EL CAMPO "Con derecho al servicio médico" EN CASO DE DECIR QUE "SI" DEBERÁN ACUDIR A SU ESCUELA DE PROCEDENCIA Y SOLICITAR LA BAJA AL SERVICIO MEDICO PARA QUE EL TECNOLÓGICO PUEDA DAR LA ALTA AL SERVICIO MÉDICO.**

# www.gob.mx/afiliatealimss

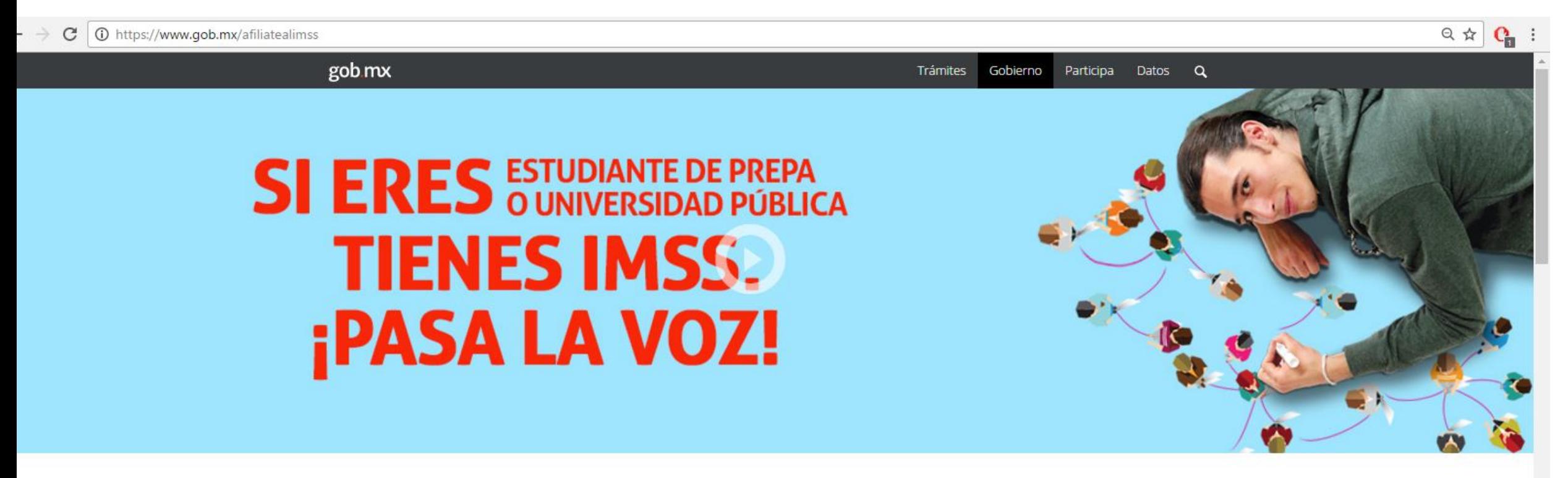

#### Tienes IMSS Acceder Aquí

Paso 1: Obtén o localiza tu Número de Seguridad

Si eres estudiante de preparatoria, bachillerato y/o posgrado de cualquier institución pública tienes derecho a los servicios médicos del IMSS ¡Pasa la voz!

> Paso 2: Verifica que tu escuela te hava inscrito a

Paso 3: Registrate en la

### *PASO 1* **Iniciar trámite Asignación o localización de NSS** *Este bloque consta de 3 pasos.*

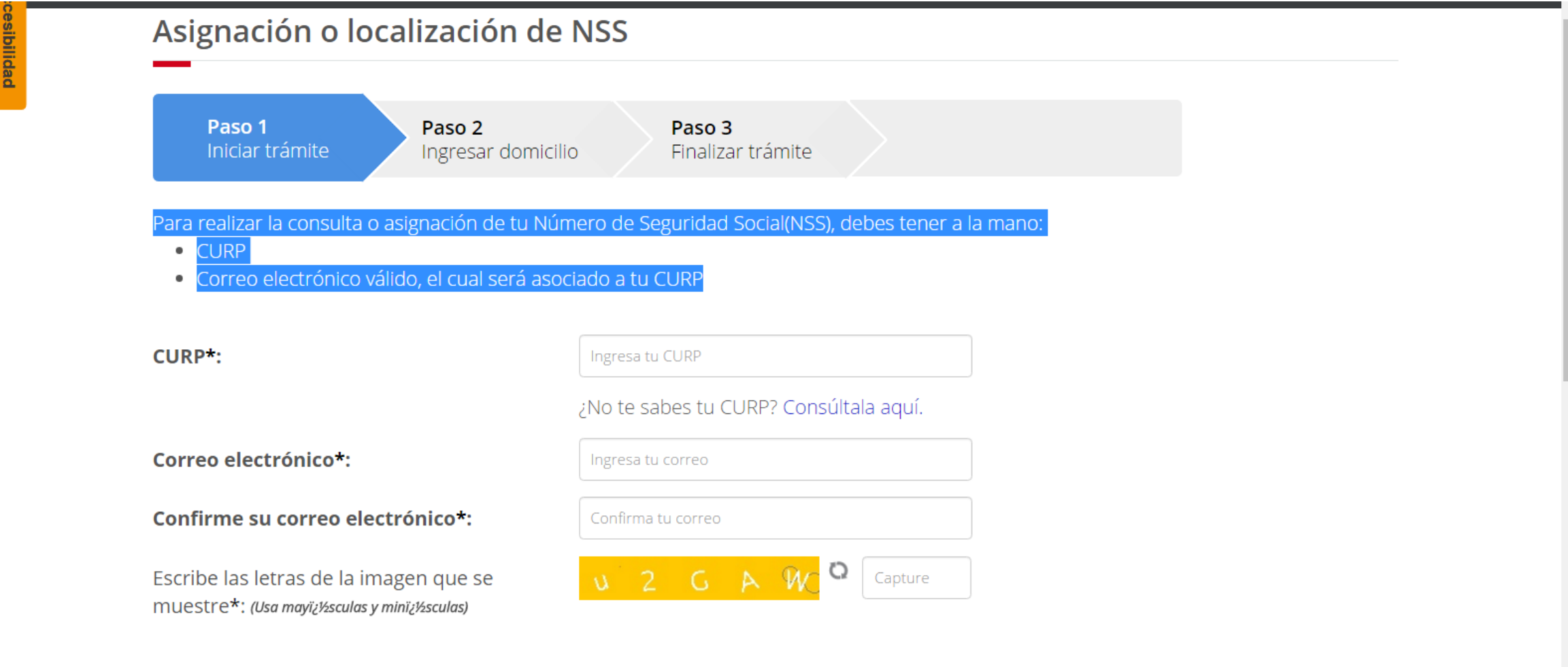

\* Campos obligatorios.

Continuar

Este paso únicamente localiza o asigna número de seguridad social, por lo que debes continuar con el proceso hasta el paso 3 de la página principal.

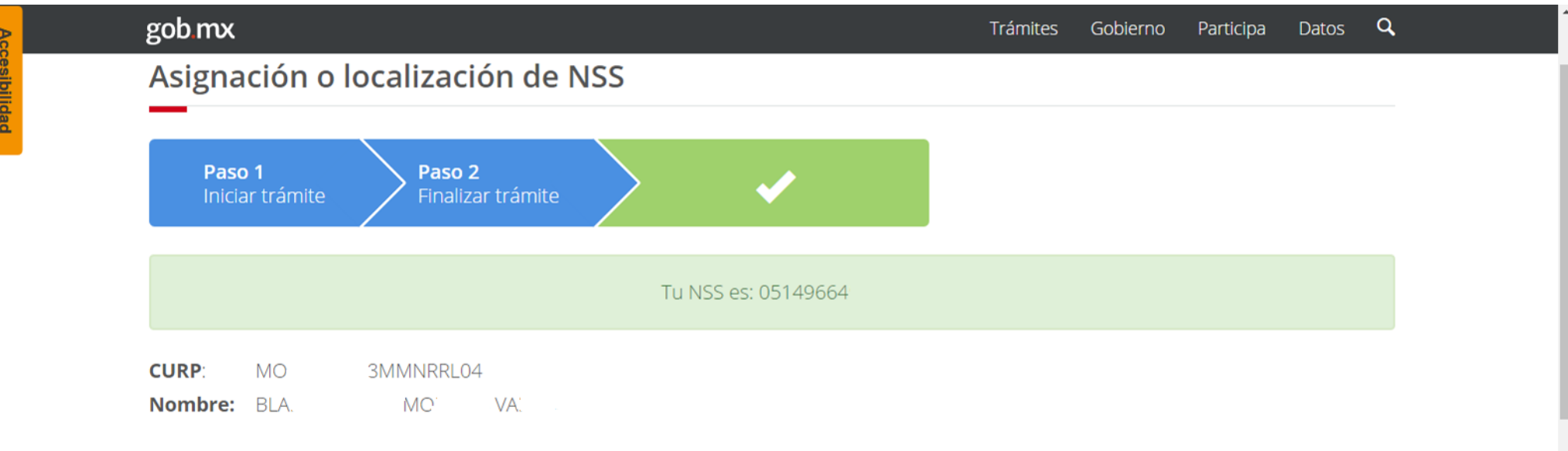

Tu Número de Seguridad Social (NSS), ha sido enviado a tu correo electrónico.

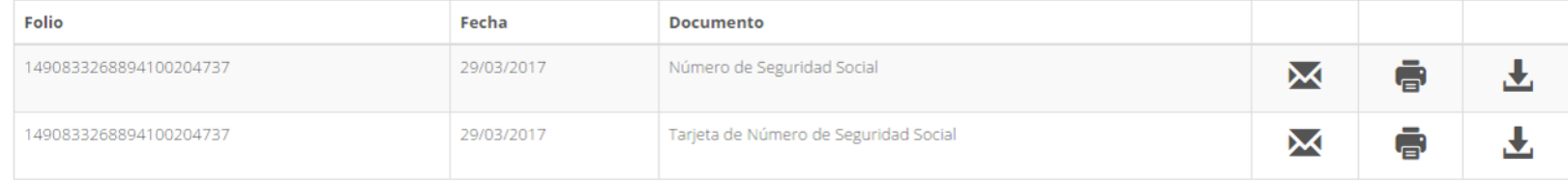

# [Regresar a la página principal](http://www.gob.mx/afiliatealimss)  [www.gob.mx/afiliatealimss](http://www.gob.mx/afiliatealimss)

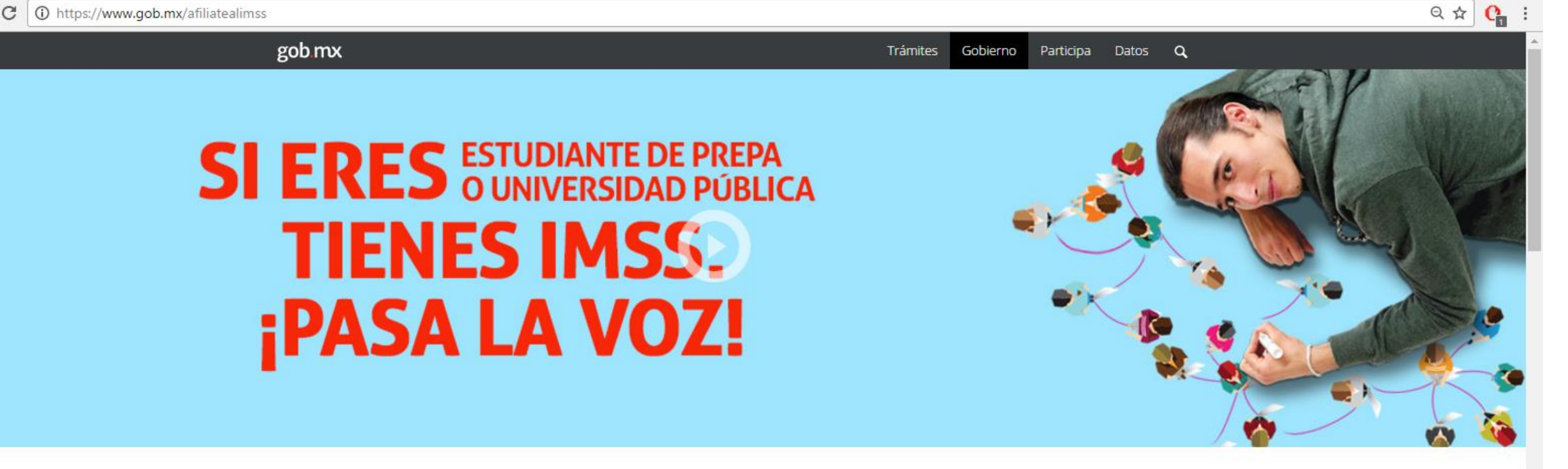

#### **Tienes IMSS**

Si eres estudiante de preparatoria, bachillerato y/o posgrado de cualquier institución pública tienes derecho a los servicios médicos del IMSS ¡Pasa la voz!

Acceder Aquí

Paso 1: Obtén o localiza tu Número de Seguridad

Paso 2: Verifica que tu escuela te hava inscrito a

Paso 3: Registrate en la

## PASO<sub>2</sub>

## Verifica que estés dad@ de alta por el Tecnológico

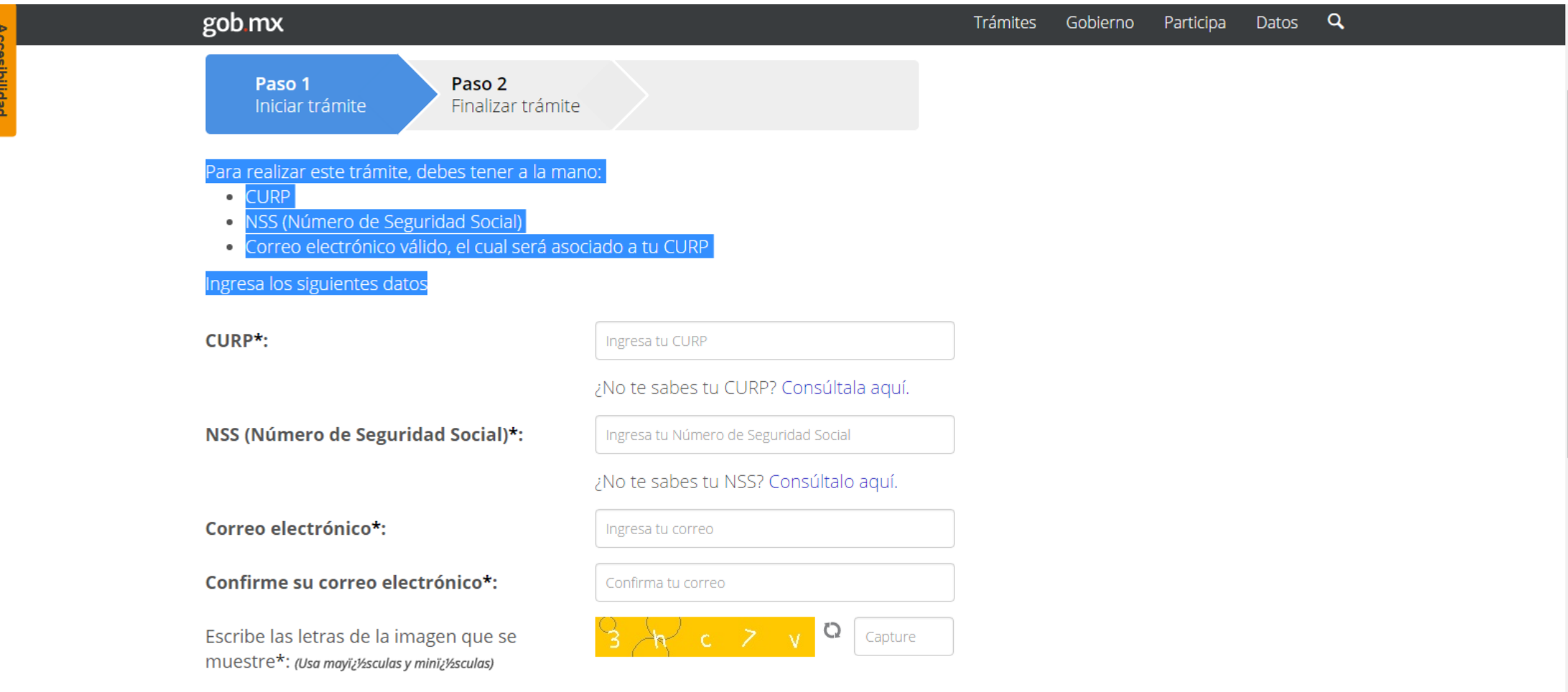

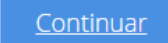

Al ingresar los datos solicitados se finalizará el proceso de solicitud de constancia de vigencia de derechos

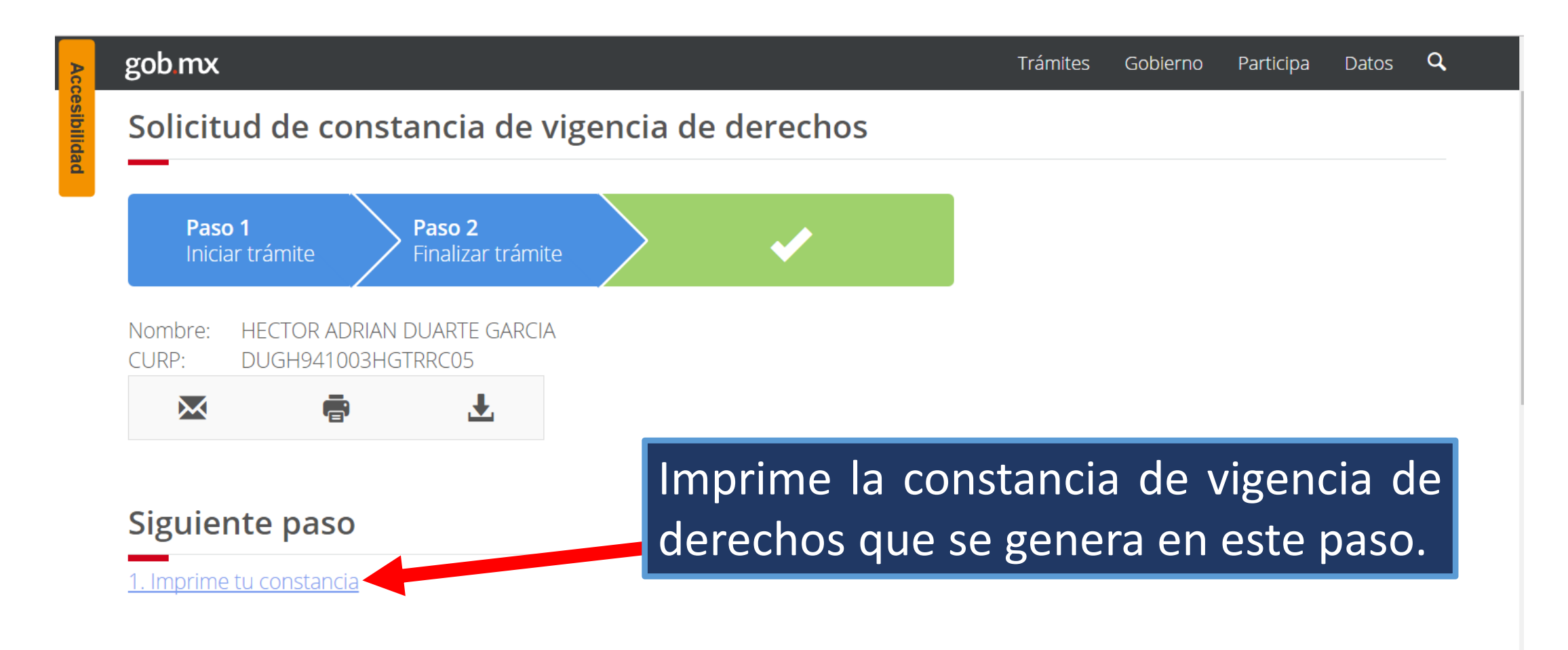

Finalizar trámite

- Verifica que la constancia cumpla con lo siguiente:
- Como Datos del último patrón deberá estar SEP/INSTITUTO TECNOLOGICO DE MORELIA
- Los datos de Aseguramiento deben estar completos (con UMF, Turno, Consultorio)

En caso de que los datos de aseguramiento estén en blanco, ve al paso 3 y concluye el proceso para volver a este paso e imprimir la constancia de forma correcta.

#### **Constancia de vigencia de derechos**

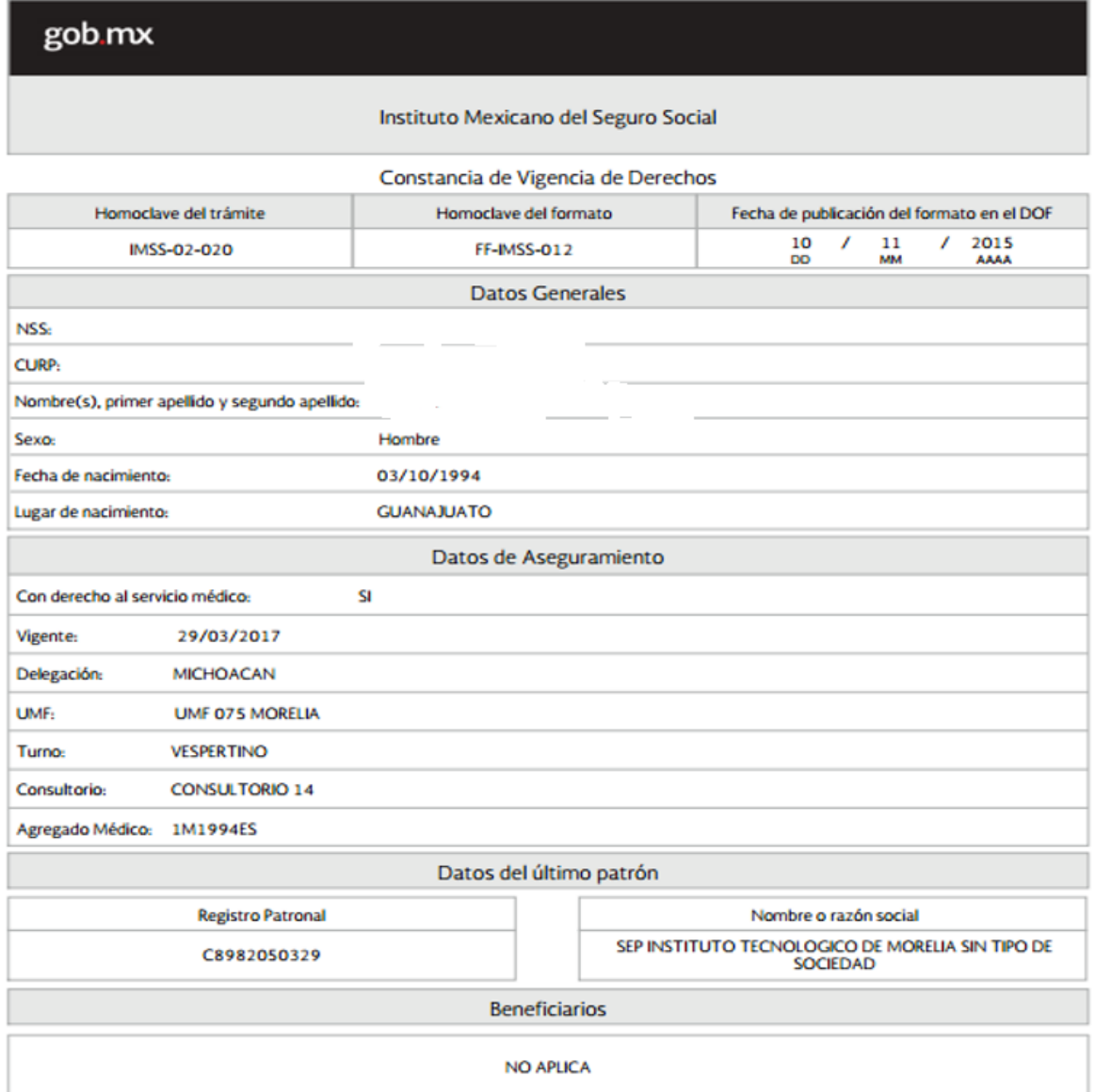

# Regresar a la página principal www.gob.mx/afiliatealimss

C 1 1 https://www.gob.mx/afiliatealimss  $Q \not\approx Q$ 

# gob mx Trámites Gobierno Participa Datos Q **SI ERES** *BSTUDIANTE DE PREPA* **TIENES IMSS. ¡PASA LA VOZ!**

#### **Tienes IMSS**

Si eres estudiante de preparatoria, bachillerato y/o posgrado de cualquier institución pública tienes derecho a los servicios médicos del IMSS ¡Pasa la voz! Paso 1: Obtén o localiza tu Número de Seguridad

Paso 2: Verifica que tu escuela te hava inscrito a

Paso 3: Regístrate en la Acceder Aguí

#### *Paso 3*

**En este bloque de 4 pasos, es importante conocer tu código postal, colonia, calle y número, para que puedas seleccionar la clínica (UMF), turno y se te asigne consultorio y puedas así obtener la "constancia de vigencia de derechos".**

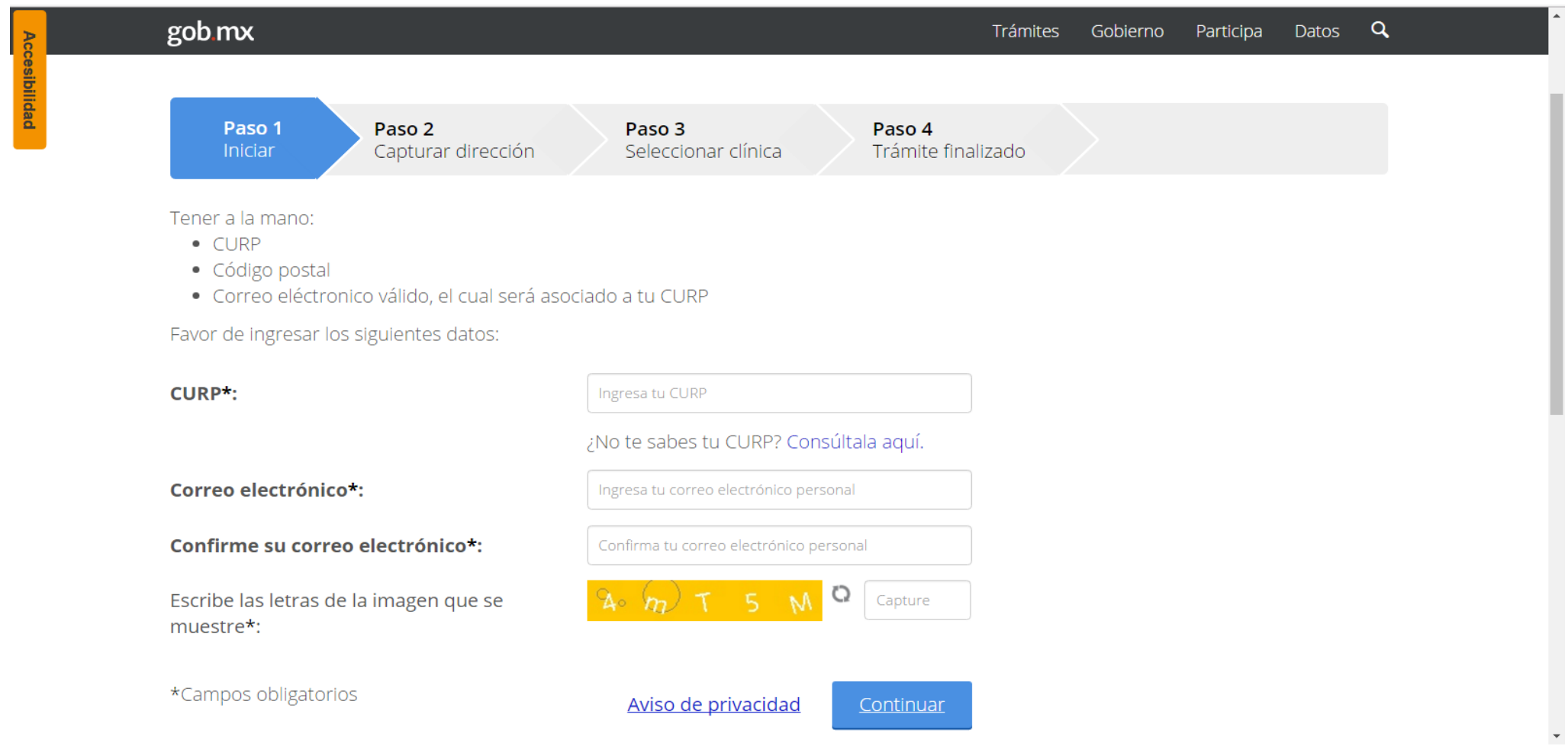